## Ukázka přihlášení k SZZ

- 1. Výběr záložky Státní zkoušky, Státní závěrečné zkoušky<br>2. Volba akce Přihlásit k vypsanému termínu (rozmezí)
- 2. Volba akce Přihlásit k vypsanému termínu (rozmezí)
- 3. Přihlášení dokončeno

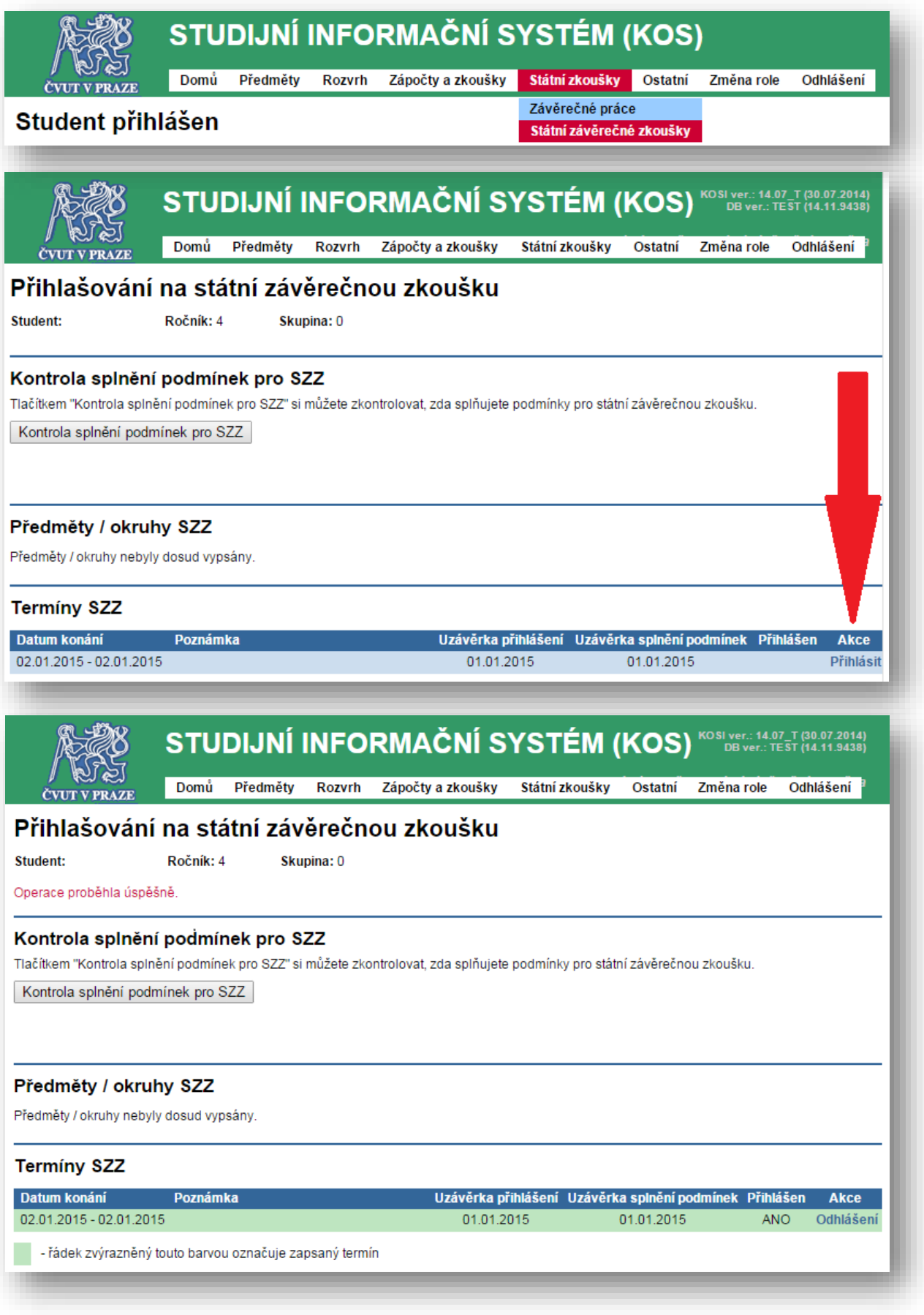